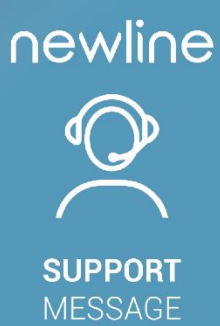

# **GUIDE D'INSTALLATION**

Procédure d'installation pour Click2Cast

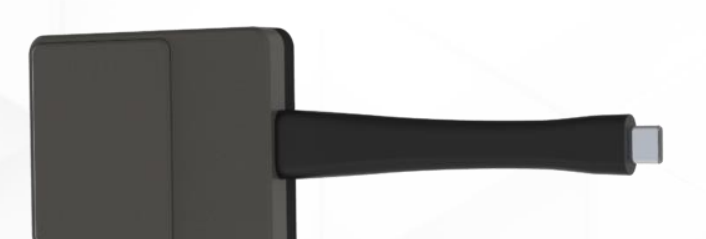

## **INFORMATION**

A ce jour, Click2Cast est compatible avec les gammes Lyra, Elara, Vega et ultérieurs. La fonctionnalité BYOM sera officiellement disponible courant 2024.

## **PROCÉDURE D'INSTALLATION**

1. Si vous n'avez pas la nouvelle version de Newline Cast, veuillez vous rendre dans le Newline App Store et tapez Cast+ dans la barre de recherche.

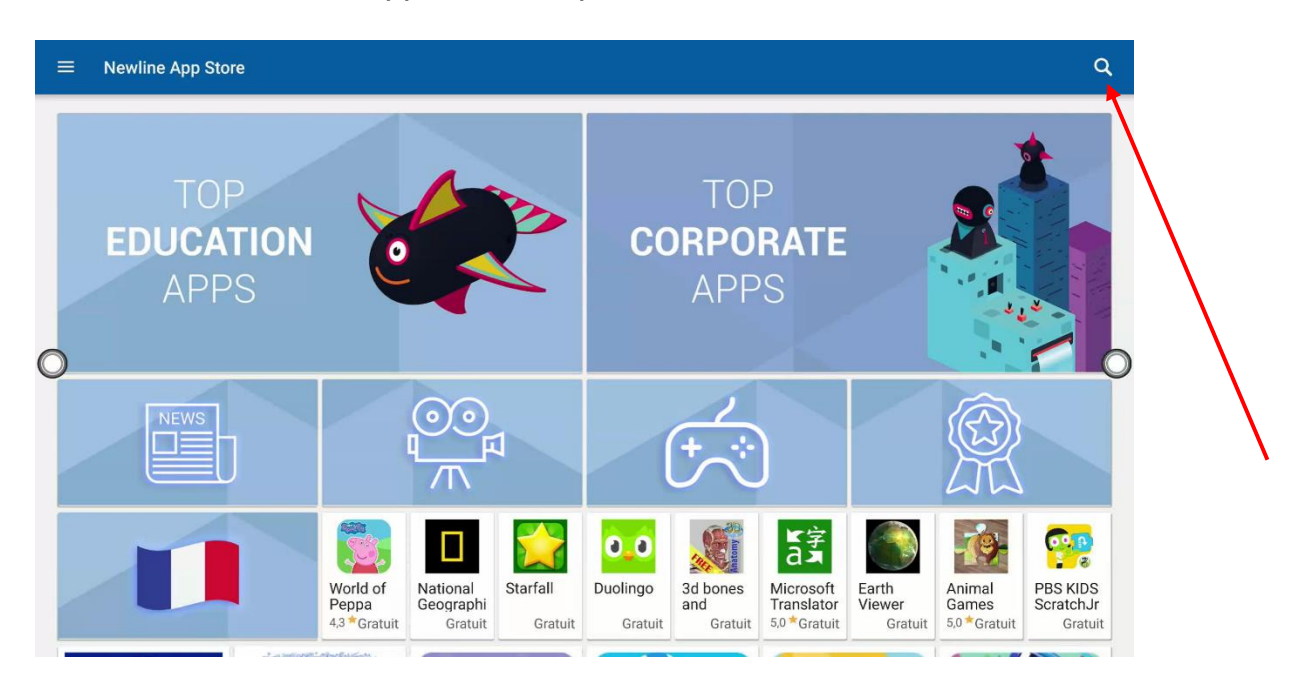

#### 2. Cliquez sur Cast+ for Click2Cast

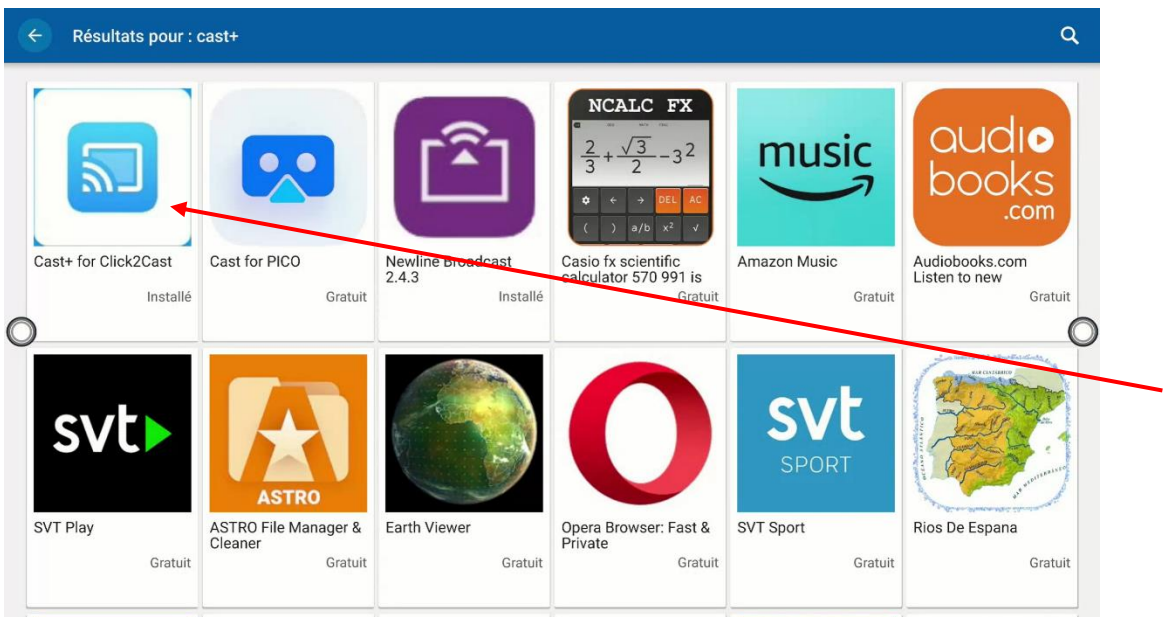

 **SUPPORT** MESSAGE

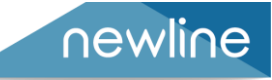

### 3. Cliquez sur Installer

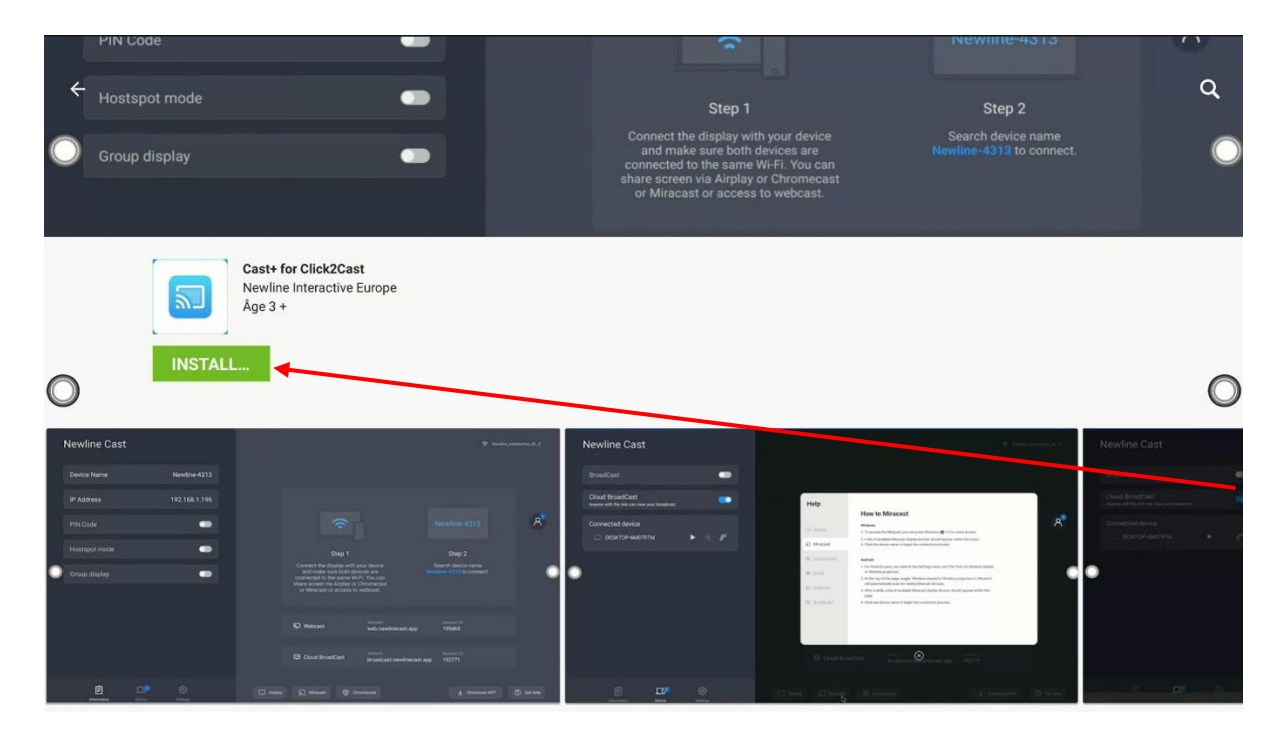

## 4. Lancez l'application

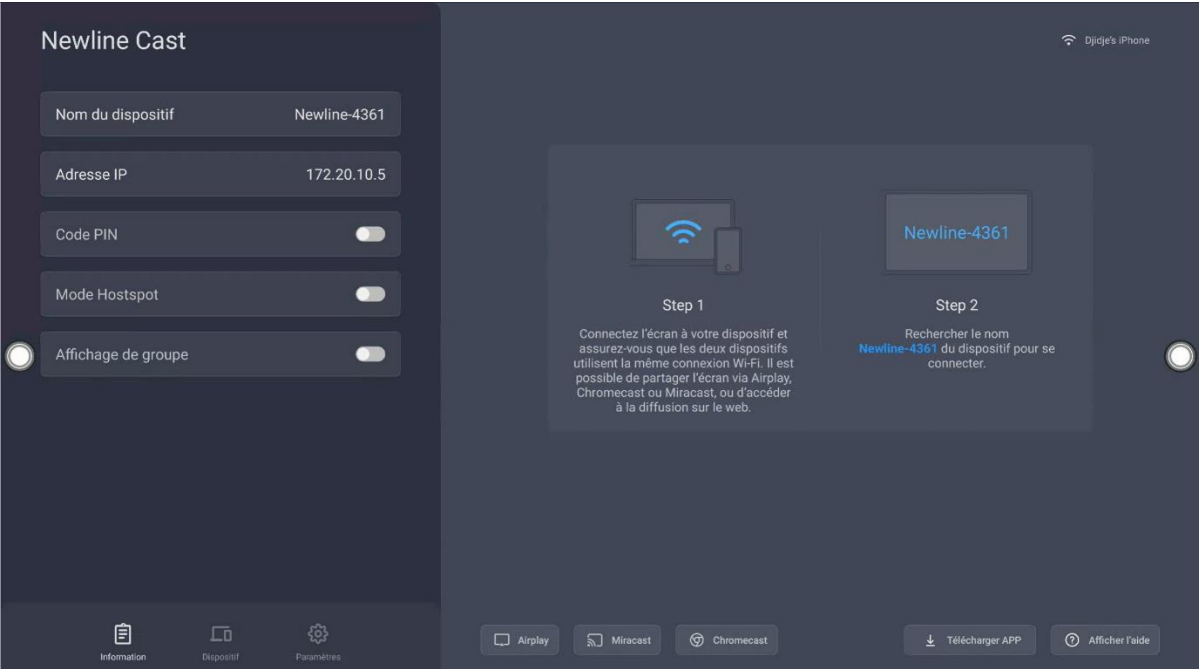

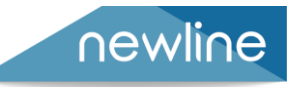

Deux choix s'offrent à vous :

- Mettre le Click2Cast sur le même réseau wifi que l'écran
- Mettre le Click2Cast sur le point d'accès de l'écran

#### **Mettre le Click2Cast sur le même réseau wifi que l'écran :**

A. Branchez le Click2Cast sur l'écran, le menu ci-après va apparaître au bout de quelques secondes. Rentrez le mot de passe du wifi sur lequel est connecté l'écran :

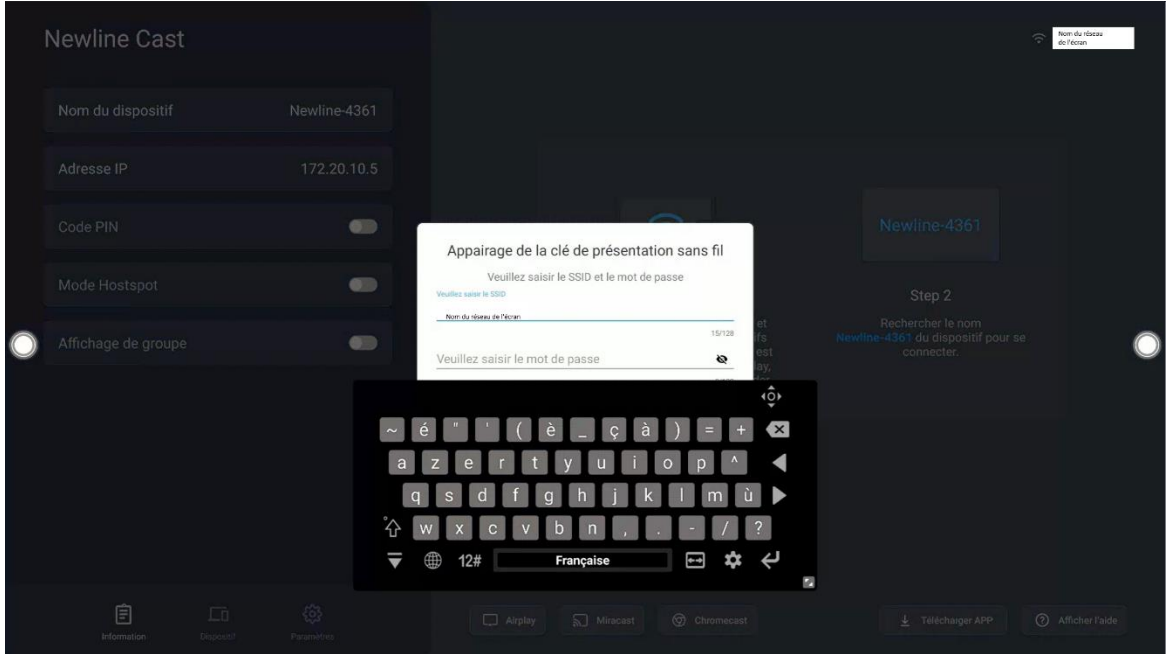

#### B. Le Click2Cast va s'appairer.

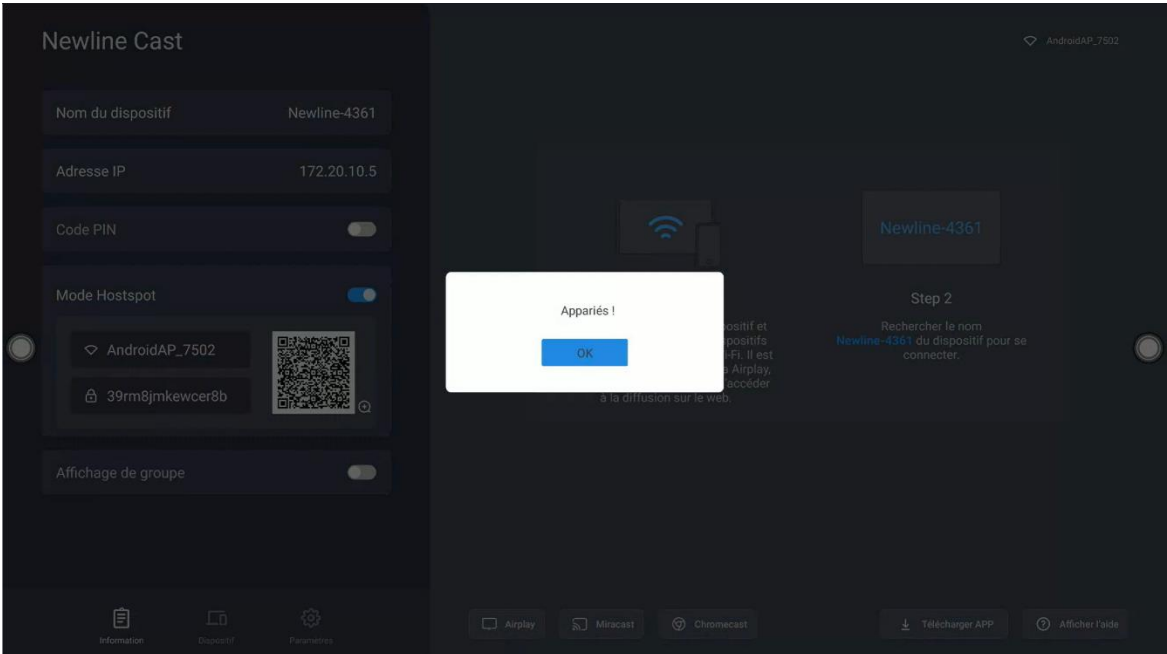

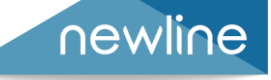

#### **Mettre le Click2Cast sur le point d'accès de l'écran :**

A. Activez le point d'accès de l'écran (mode Hotspot), puis branchez le Click2Cast à l'écran.

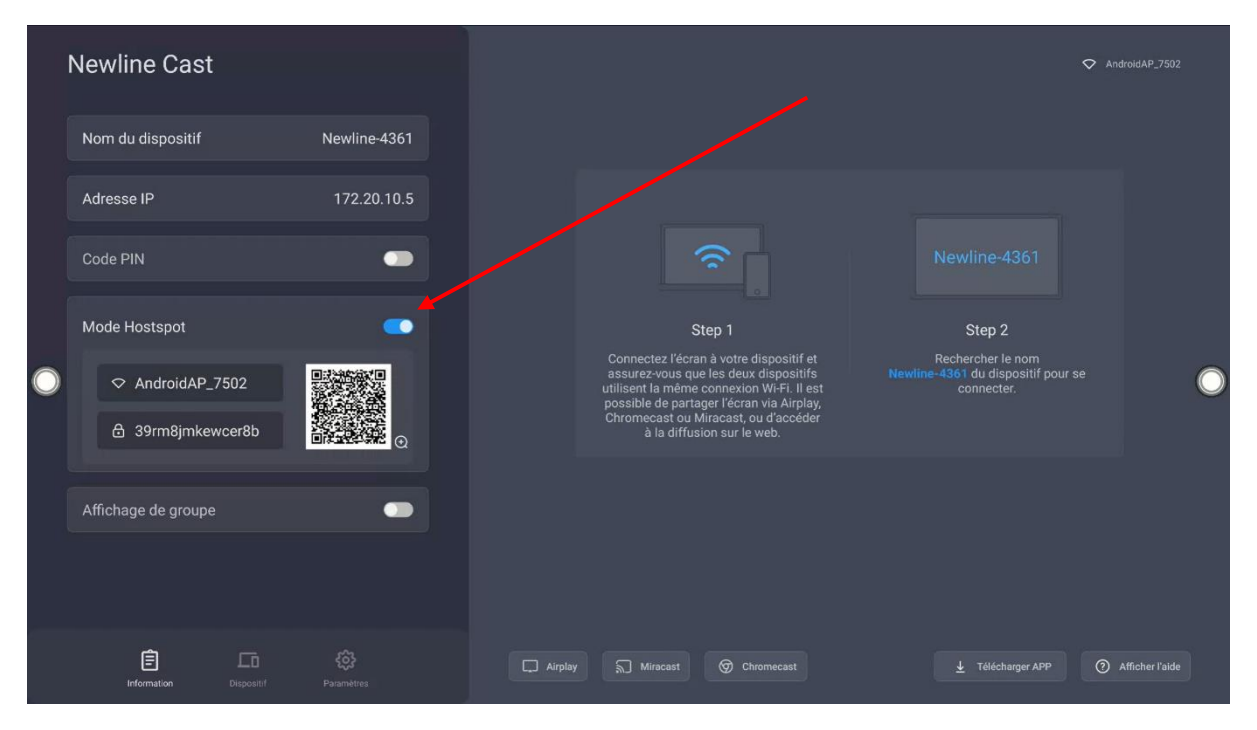

B. Le Click2Cast va s'appairer tout seul.

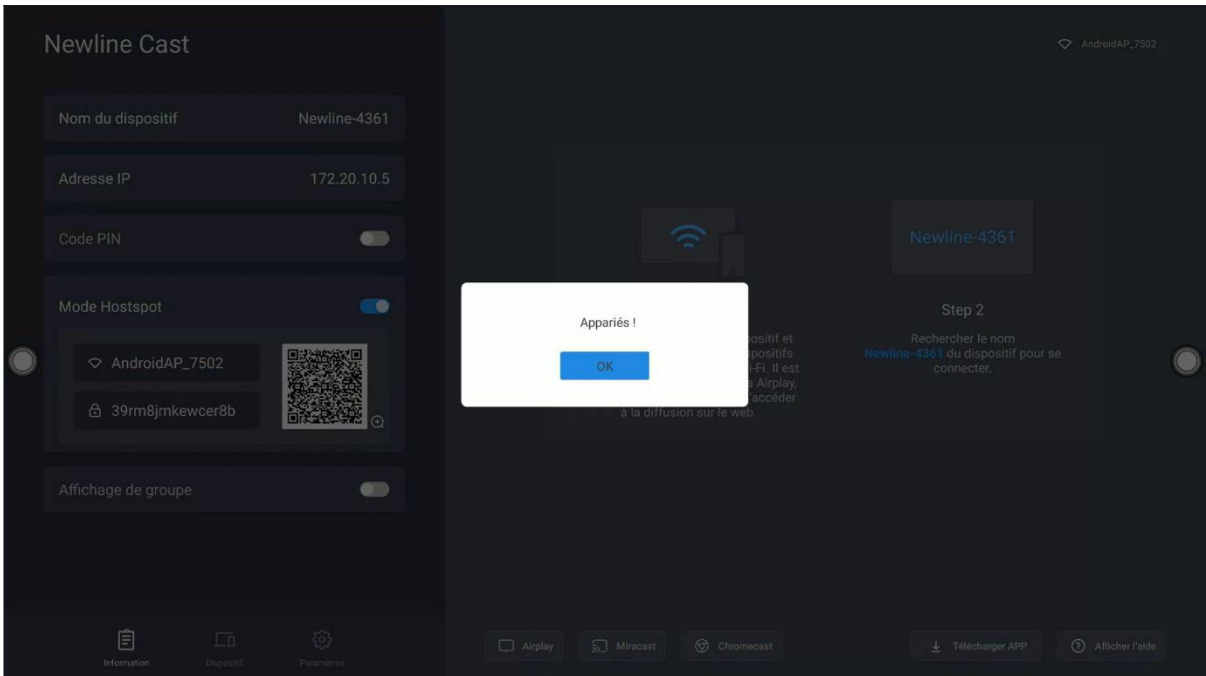

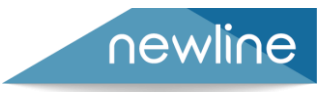

 **SUPPORT** MESSAGE